### **INSTRUCTION MANUAL**

# SPECTRACOOL™ Air Conditioner

G52 3-Phase

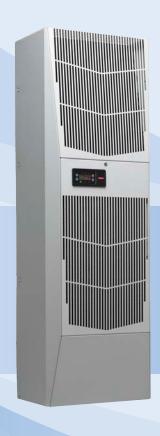

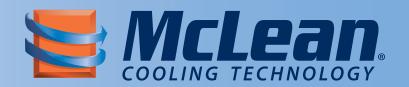

Protecting Electronics. Exceeding Expectations.™

McLean Parts.net
5736 North Michigan Road
317-257-6811
317-257-1590
sales@mcleanparts.net
McLeanParts.com

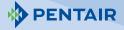

Rev. E © 2012 Pentair Technical Products P/N 10-1008-234 89056383

#### **TABLE OF CONTENTS**

| RECEIVING THE AIR CONDITIONER                                                             | 3   | į |
|-------------------------------------------------------------------------------------------|-----|---|
| HANDLING AND TESTING THE AIR CONDITIONER                                                  |     |   |
| HOW TO READ MODEL NUMBERS                                                                 |     |   |
|                                                                                           |     |   |
| TECHNICAL INFORMATION                                                                     |     |   |
| Sequence of Operation                                                                     |     |   |
| Heating                                                                                   | 4   | ٢ |
| Cooling                                                                                   | 4   | ŀ |
| Standard and Optional Component Operation                                                 | 4   | ı |
| Thermostat                                                                                |     |   |
|                                                                                           |     |   |
| Remote Access Control (optional)                                                          |     |   |
| Head Pressure Control                                                                     | 4   | ٢ |
| Contactor                                                                                 | 4   | ŀ |
| Phase Monitor                                                                             |     |   |
| 460V to 230V Transformer.                                                                 |     |   |
|                                                                                           |     |   |
| 115V to 10V or 230V to 10V Transformer (optional)                                         | 5   | J |
| 115V to 24V or 230V to 24V Transformer and Relay (optional)                               | 5   | , |
| Schematics and Wiring Diagrams for Thermostat Control                                     | 5   | į |
| G52 Generic 3-Phase Schematic (actual unit options may vary)                              | 5   |   |
| G52 Generic 3-Phase Wire Diagram (actual unit options may vary)                           | 6   |   |
| 322 Generic 3-Friase wire Diagram (actual unit options may vary)                          | 0   | , |
| INSTALLATION INSTRUCTIONS                                                                 |     |   |
| DIMENSIONAL DRAWINGS                                                                      | 7   |   |
| 8000-12000 BTU/Hr. (G520846G05X, G521246G05X) With Thermostats                            | 7   | , |
| 8000 BTU/Hr. (G520846G15X) With Thermostats                                               | 8   |   |
| 12000 BTU/Hr. (G521246G15X) With Thermostats                                              |     |   |
| REMOTE ACCESS CONTROL (optional)                                                          | 10  |   |
|                                                                                           |     |   |
| INTRODUCTION                                                                              |     |   |
| ENERGIZING THE CONTROLLER                                                                 | 10  | Ì |
| CONTROL STATUS INDICATION                                                                 | 10  | j |
| DISPLAYING AND CHANGING PROGRAM VARIABLES                                                 | 11  |   |
| OPERATING PARAMETERS.                                                                     |     |   |
|                                                                                           |     |   |
| ALARM PARAMETERS                                                                          |     |   |
| DISPLAYING TEMPERATURE SENSOR #2                                                          |     |   |
| COMPRESSOR RESTART TIME DELAY                                                             | 11  |   |
| ALARM OUTPUT CONTACT                                                                      | 11  |   |
| ALARM INPUT CONNECTION                                                                    |     |   |
|                                                                                           |     |   |
| ALARM CONDITION DISPLAY                                                                   | 12  | ٠ |
| AIR CONDITIONER UNIT COMMUNICATION FEATURES                                               |     |   |
| USB Communication                                                                         | 12  |   |
| Ethernet Communication                                                                    | 12  | į |
| Software and MIB File Downloads                                                           | 12  | , |
| Using the McLean PC Interface Tool                                                        | 12  | • |
|                                                                                           |     |   |
| USB COMMUNICATION MODE                                                                    | 13  | , |
| Viewing Air Conditioner Unit Values                                                       | 13  | į |
| Changing Air Conditioner Unit Values                                                      | 13  | į |
| Viewing and Changing Ethernet Information                                                 | 13  |   |
| ETHERNET COMMUNICATION MODE                                                               | 1.1 |   |
|                                                                                           |     |   |
| Viewing Air Conditioner Unit Values                                                       |     |   |
| Changing Air Conditioner Unit Values                                                      | 14  | ŀ |
| Viewing and Changing Ethernet Information                                                 | 14  | ļ |
| Alarm Log Accessible with SNMP                                                            | 14  | ı |
|                                                                                           |     |   |
| Remote Access Control Pin-out                                                             |     |   |
| Schematic and Wiring Diagram for Remote Access Control                                    | 16  | ) |
| G52 Generic 3-Phase Schematic (actual unit options may vary)                              |     |   |
| G52 Generic 3-Phase Wire Diagram for Remote Access Control (actual unit options may vary) | 17  | ř |
| DIMENSIONAL DRAWINGS                                                                      |     |   |
| G52 Model Drawing (G520846G06X, G521246G06X) With Remote Access Control                   |     |   |
|                                                                                           |     |   |
| INSTALLATION INSTRUCTIONS WITH REMOTE ACCESS CONTROL                                      |     |   |
| MAINTENANCE                                                                               | 20  | , |
| Compressor                                                                                | 20  | 1 |
| Inlet Air Filter                                                                          | 20  | j |
| How To Remove, Clean or Install a New Inlet Air Filter                                    |     |   |
| Condenser and Evaporator Air Movers                                                       |     |   |
|                                                                                           |     |   |
| Refrigerant Loss                                                                          |     |   |
| Refrigerant Properties Chart (R 134a)                                                     | 22  |   |
| Functional Data                                                                           | 22  | į |
| 8000 BTU/Hr. Unit Characteristics                                                         |     |   |
|                                                                                           |     |   |
| 12000 BTU/Hr. Unit Characteristics                                                        |     |   |
| SERVICE DATA                                                                              |     |   |
| Components List                                                                           | 25  | , |
| TROUBLE SHOOTING                                                                          | 26  | ) |
| Basic Air Conditioning Trouble Shooting Check List - Thermostat Version                   |     |   |
|                                                                                           |     |   |
| Symptoms and Possible Causes - Thermostat Version                                         | 2/  |   |
| Básic Air Conditioning Trouble Shooting Check List - Remote Access Control Version        |     |   |
| Symptoms and Possible Causes - Remote Access Control Version                              | 29  | , |
| WARRÁNTY                                                                                  |     |   |
| RETURN AND REPAIR POLICY                                                                  |     |   |
| LIMITATION OF LIABILITY                                                                   |     |   |
| LINITATION OF LIABILITY                                                                   | ɔ l |   |

#### RECEIVING THE AIR CONDITIONER

Inspect the air conditioner. Check for concealed damage that may have occurred during shipment. Look for dents, scratches, loose assemblies, evidence of oil, etc. Damage evident upon receipt should be noted on the freight bill. Damage should be brought to the attention of the delivering carrier -- NOT to Pentair Technical Products -- within 15 days of delivery. Save the carton and packing material and request an inspection. Then file a claim with the delivering carrier.

Pentair Technical Products cannot accept responsibility for freight damages; however, we will assist you in any way possible.

#### HANDLING AND TESTING THE AIR CONDITIONER

If the air conditioner has been in a horizontal position, be certain it is placed in an upright, vertical or mounting position for a minimum of five (5) minutes before operating.

# **A** CAUTION

Do not attempt to operate the air conditioner while it is horizontal or on its side, back or front. The refrigeration compressor is filled with lubricating oil. This will cause permanent damage to the air conditioner and also voids the warranty.

#### TEST FOR FUNCTIONALITY BEFORE MOUNTING THE AIR CONDITIONER TO THE ENCLOSURE.

Refer to the nameplate for proper electrical current requirements, and then connect the power cord to a properly grounded power supply. Minimum circuit ampacity should be at least 125% of the amperage shown in the design data section for the appropriate model. No other equipment should be connected to this circuit to prevent overloading.

Immediately after applying power, the evaporator blower (enclosure air) should start running. Operate the air conditioner with the compressor running for five (5) to ten (10) minutes. You will need to set the cooling thermostat or controller setpoint below the ambient temperature to operate the compressor.

Condenser air temperatures should be warmer than normal room temperatures within a few minutes after the condenser impellers start.

See Sequence of Operation on page 4 for specifics on how the unit operates when powered up.

### **HOW TO READ MODEL NUMBERS**

| G52 | 12 | 4 | 6 | G150 |
|-----|----|---|---|------|
| 1   | 2  | 3 | 4 | 5    |

- 1. Identifies the type/family of air conditioner and the approximate height (i.e. G52 = Global family about 52 inch high).
- 2. This is the air conditioner's listed capacity in BTU/Hr. at rated conditions. (i.e. 12 = 12,000 BTU/Hr. at 131/131 F)
- 3. 1 = 115 Volt, 2 = 230 Volt, 4 = 460 Volt.
- 4. 6 = 50/60 Hz or 60 Hz only.
- 5. Unique set of numbers for each air conditioner which identifies the accessories on a model.

#### **TECHNICAL INFORMATION**

### **Sequence of Operation**

The air conditioner comes standard with two internally mounted thermostats. There are two modes of operation; heating and cooling. During heating and cooling modes, the evaporator fan will be running.

#### **Heating**

When the enclosure temperature is below the heating thermostat setpoint, power is applied to the heaters. When the enclosure temperature is 10 degrees above the setpoint, the heater is powered off.

#### Cooling

When the enclosure temperature is above the cooling thermostat setpoint, power is applied through the thermostat. The compressor is then energized either directly or through a contactor if unit requires one. The condenser impellers will start immediately if the unit is not equipped with an optional head pressure control switch. If the unit is equipped with an optional head pressure control switch, the condenser impellers will start once the refrigerant pressure reaches the setting of the switch. Component specific information is listed below.

Operating the air conditioner below the minimum ambient temperature or above the maximum ambient temperatures indicated on the nameplate voids all warranties. DO NOT set the enclosure thermostat to a temperature lower than 70 F. Doing so can increase the likelihood of frost buildup on the evaporator coil.

The moisture that the enclosure air can contain is limited. If moisture flows from the drain tube continuously this can only mean that ambient air is entering the enclosure. Be aware that frequent opening of the enclosure's door admits humid air that the air conditioner must then dehumidify.

### **Standard and Optional Component Operation**

#### **Thermostat**

The G52 air conditioner uses our standard 10-1061-16 thermostat. The thermostat setpoint equals the temperature that the air conditioner turns off. The thermostat has a 10 F differential from setpoint until it calls for cooling or heating. An example of operation is shown below.

#### For cooling (75-100 F range):

- Thermostat setpoint = 80 F
- Cooling turns on at 90 F
- Cooling turns off at 80 F

### For heating (55-65 F range):

89056383

- Thermostat setpoint = 55 F
- Heating turns on at 55 F
- Heating turns off at 65 F

NOTE: For testing purposes only, the thermostat stop screw may be removed (on units so equipped) to allow settings below 70 F. After testing, replace the stop screw and verify that the thermostat cannot be set below 70 F. Extended operation below 70 F can cause coil freeze ups resulting in reduced load and/or unit damage.

#### Remote Access Control (optional)

See REMOTE ACCESS CONTROL (optional) on page 10

#### **Head Pressure Control**

Unit is set at the factory, no adjustment necessary.

At a saturated condenser temperature of 85 F (95 psig), the condenser fans will power off. At a saturated condenser temperature of 118 F (165 psig), the condenser fans will power on.

#### **Contactor**

- 4 -

The contactor on this model uses a 230V coil.

#### **Phase Monitor**

The phase monitor protects the compressor from reverse operation. When both lights on the monitor are lit constant, the power to the unit has been wired correctly and the compressor will operate as designed.

If both lights on the monitor are not lit constant, swap the power leads at the terminal block until both lights are lit constant.

© 2012 Pentair Technical Products

#### **FACTORY SETTINGS:**

Top dial set at 480V for 60Hz operation (Reset to 440V for 50Hz operation) Middle dial set at 5 seconds Bottom dial set at -20%

#### 460V to 230V Transformer

The 230V from this transformer powers the fans, contactor and optional transformers. 460V is only used to run the compressor.

#### 115V to 10V or 230V to 10V Transformer (optional)

This transformer powers the thermal display only.

#### 115V to 24V or 230V to 24V Transformer and Relay (optional)

This transformer and relay are used to start/stop the unit thru a customer supplied, remote mounted door switch.

### **Schematics and Wiring Diagrams for Thermostat Control**

### G52 Generic 3-Phase Schematic (actual unit options may vary)

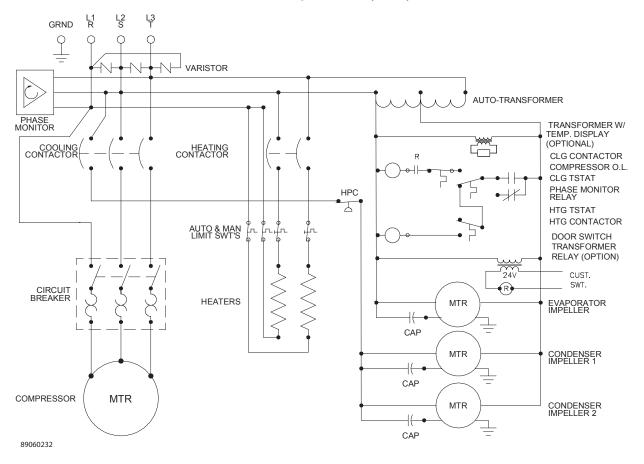

### **G52 Generic 3-Phase Wire Diagram (actual unit options may vary)**

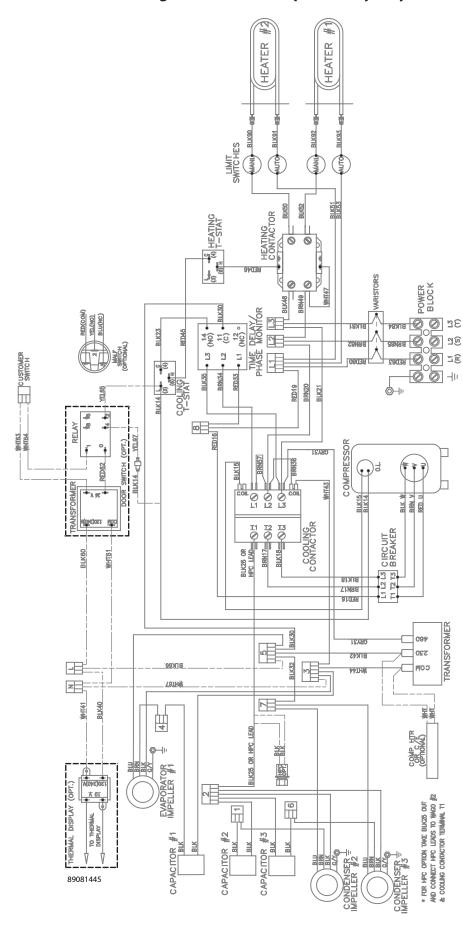

#### INSTALLATION INSTRUCTIONS

- 1. Inspect the air conditioner and verify correct functionality before mounting the air conditioner. See HANDLING AND TESTING THE AIR CONDITIONER on page 3.
- 2. Using the mounting gasket kit provided with the unit, install gaskets to the air conditioner, see Figure 1.
- 3. Mount air conditioner on enclosure taking care not to damage the mounting gasket. The mounting gasket is the seal between the air conditioner and the enclosure. Avoid dragging the air conditioner on the enclosure with the mounting gasket attached as this could cause rips or tears in the gasket and risk losing the water tight seal.
- 4. Allow unit to remain upright for a minimum of five (5) minutes before starting. CAUTION! Air conditioner must be in upright position during operation.
- 5. Refer to the nameplate for electrical requirements. Wire the unit to a properly grounded power supply. Electrical circuit should be fused with slow blow or HACR circuit breaker.
- 6. Some air conditioners require a remote mounted thermostat. Wire the thermostat outputs to the appropriate terminals on the 24 VAC terminal strip by noting the locations on the correct wiring diagram.
- 7. Set thermostat for required cabinet temperature. Refer to Sequence of Operation on page 9 for thermostat adjustment and operation.

### **DIMENSIONAL DRAWINGS**

### 8000-12000 BTU/Hr. (G520846G05X, G521246G05X) With Thermostats

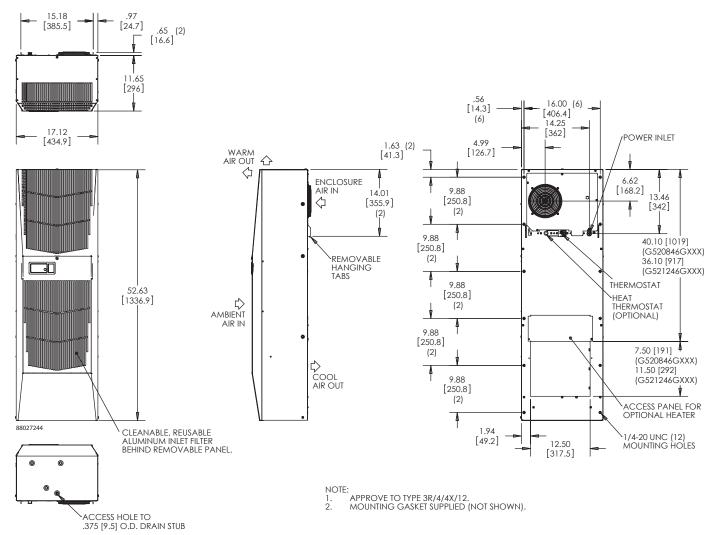

### 8000 BTU/Hr. (G520846G15X) With Thermostats

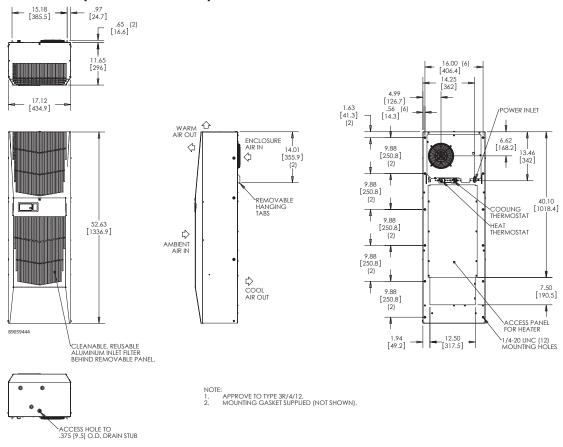

### 12000 BTU/Hr. (G521246G15X) With Thermostats

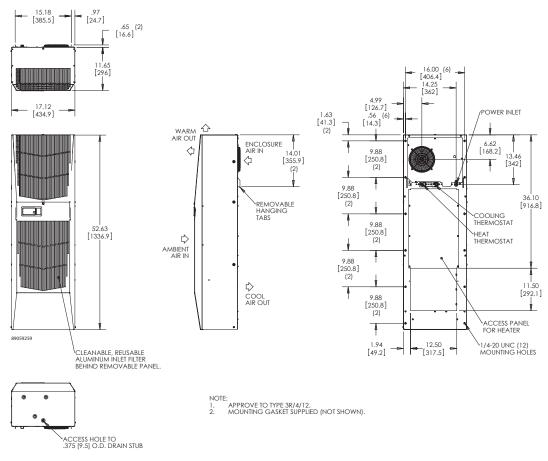

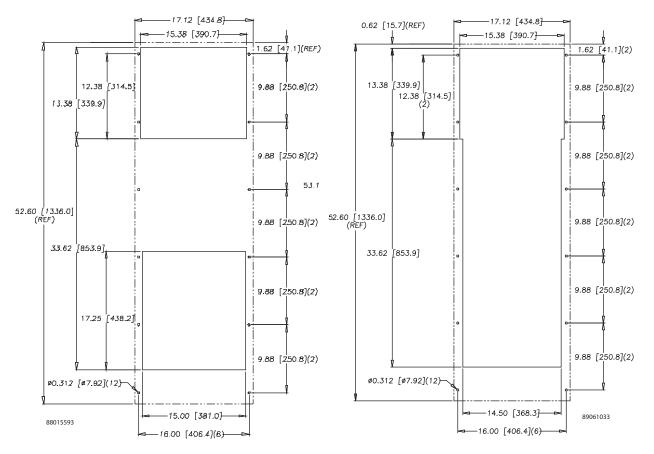

#### **SURFACE MOUNT**

#### SURFACE MOUNT (3-PHASE VOLTAGE)

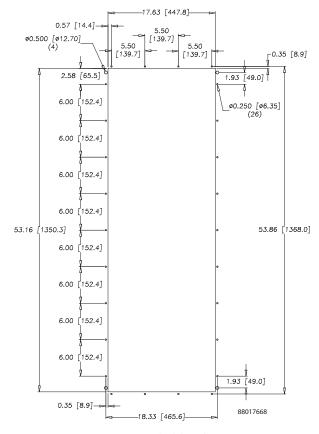

#### PARTIAL RECESS MOUNT

Figure 1 Cutout Dimensions

# REMOTE ACCESS CONTROL (optional) INTRODUCTION

The McLean Remote Access Control is a parametric controller for the complete management of McLean air conditioners. All settings are pre-programmed at the factory. Cooling/heating set-points, cooling/heating differential and high /low temperature alarm set-points can be adjusted by the user. Alarms are outputted through a relay contact and also can be accessed through an Ethernet connection utilizing SNMP. A USB connection is also provided and can be used to interface with the controller utilizing ModBus.

#### **ENERGIZING THE CONTROLLER**

The controller is wired and programmed at the factory to be energized when power is supplied to the air conditioner.

#### **CONTROL STATUS INDICATION**

The display has numerous symbols that indicate if the controller is heating, cooling, alarming, if the compressor is enabled, and if the ambient fan is enabled. The 3 alpha-numeric characters further describe alarms and show the cabinet temperature by default.

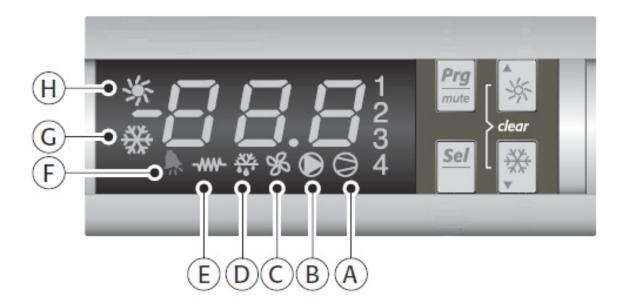

| SYMBOL | COLOR | ICON ON           | ICON FLASHING    |
|--------|-------|-------------------|------------------|
| 1      | AMBER | Compressor On     | Start-up Request |
| 2,3,4  | AMBER | Not Used          | Not Used         |
| A      | AMBER | Compressor On     | Not Used         |
| В      | AMBER | Evaporator Fan On | Start-up Request |
| С      | AMBER | Not Used          | Not Used         |
| D      | AMBER | Not Used          | Not Used         |
| E      | AMBER | Heater Active     | Not Used         |
| F      | RED   | Alarm Active      | Not Used         |
| G      | AMBER | Controller Active | Not Used         |
| Н      | AMBER | Not Used          | Not Used         |

#### **DISPLAYING AND CHANGING PROGRAM VARIABLES**

**Access:** To view and/or change parameters, press and hold the Prg and Sel buttons for greater than 5 seconds. Press the up or down arrow buttons until "22" is displayed, then press Sel button. When "S-P" is displayed, press Sel.

**Navigation:** Press up or down arrows to display sub-menus then press Sel to select the desired sub-menu. In the sub-menu, use up or down arrows to display parameters for viewing or changing and press Sel. Use Prg button to back out of menu levels as desired.

**Adjust:** Use the up or down arrows to change the parameter value then push Sel to save that setting. If Sel is not pressed, the change to the value will not be saved. Navigate to and change other parameters as desired. When finished, push Prg to back out of the sub-menus to the main menu.

NOTE: The display will revert to normal temperature display mode if no buttons are pressed for 60 seconds.

#### **OPERATING PARAMETERS**

| Parameter | Default Value | Range         | Description           |
|-----------|---------------|---------------|-----------------------|
| r01       | 80 F          | 72 F to 120 F | Cooling set-point     |
| r02       | 7 F           | -             | Cooling differential  |
| A04       | 50 F*         | 32 F to 60 F  | Heating set-point*    |
| A05       | 7 F*          | -             | Heating differential* |

Cooling turns on at r01 + r02, and off at r01

#### **ALARM PARAMETERS**

| Parameter | Default Value | Description            |
|-----------|---------------|------------------------|
| P16       | 125 F         | High Temperature Alarm |
| P19       | 40 F          | Low Temperature Alarm  |

#### **DISPLAYING TEMPERATURE SENSOR #2**

Sensor number 2, the air outlet or condenser coil sensor, can be viewed at any time by pressing the up or down arrow button on the front panel of the controller display. The display will revert to displaying temperature sensor number 1 (the AC inlet temperature) after 60 seconds. Both sensors can also be read through the Ethernet and USB connections.

#### **COMPRESSOR RESTART TIME DELAY**

A factory set 6 minute (360 second) restart delay exists to reduce residual back pressure before allowing the compressor to restart. The compressor will stay off for the entire restart duration after the compressor is disabled. A flashing "1" on the controller display will indicate the unit is in a compressor restart delay while calling for cooling.

#### ALARM OUTPUT CONTACT

The McLean Remote Access Control has a normally open dry contact alarm output with a resistive load rating of 250 VAC at 3 amps. Two yellow 18 AWG wires located at the back of the air conditioner provide a connection to this output.

Heating turns on at A04, and off at A04 + A05

<sup>\*</sup>Functional only on units with heater option

#### ALARM INPUT CONNECTION

The McLean Remote Access Control can accept a dry contact/switch input via the two 18 AWG white wires located at the back of the air conditioner. This input is associated with the controller display alarm mnemonic TP (door open and/or smoke detected). [To use this feature, remove the splice connector connecting the two white wires and connect customer supplied enclosure door switch in its place.]

#### ALARM CONDITION DISPLAY

There are seven possible non-latching alarm conditions detectable by the controller and are indicated on the controller display. All alarms can also be accessed through the Ethernet and USB connections.

| Alarm Mnemonic | Description                               | Cause                                                                    | Result                                                        | Alarm Relay          |
|----------------|-------------------------------------------|--------------------------------------------------------------------------|---------------------------------------------------------------|----------------------|
| TP             | General Alarm                             | Door open and/or smoke<br>detected                                       | Unit turns off for duration of alarm                          | Relay Contacts Close |
| LA             | High Pressure Warning                     | MALF high pressure switch opens                                          | No effect on function                                         | N/A                  |
| E1             | Air Inlet Temperature<br>Sensor Alarm     | Sensor Failure                                                           | Unit turns off for duration of alarm                          | Relay Contacts Close |
| E2             | Air Outlet Temperature<br>Sensor Alarm    | Sensor Failure                                                           | Unit turns off for duration of alarm                          | Relay Contacts Close |
| Ht             | High Temperature Alarm<br>Default = 125 F | Cabinet over temperature<br>Alarm clears at default<br>setting -2 F      | No effect on function                                         | Relay Contacts Close |
| Lt             | Low Temperature Alarm<br>Default = 40 F   | Cabinet under<br>temperature<br>Alarm clears at default<br>setting +27 F | No effect on function                                         | Relay Contacts Close |
| A1             | Frost Alarm                               | Evaporator coil frozen<br>Alarm clears at 59 F                           | Compressor and<br>Evaporator fan off for<br>duration of alarm | Relay Contacts Close |

#### AIR CONDITIONER UNIT COMMUNICATION FEATURES

Air conditioner units equipped with communication capabilities provide both SNMP protocol through Ethernet and ModBus protocol via USB. McLean has a PC Interface Tool available for download that can utilize either mode to communicate with the air conditioner unit.

#### **USB Communication**

This communication mode allows direct connection of a PC to the air conditioner unit. The protocol supported is ModBus. Use the McLean PC Interface Tool to communicate with the air conditioner unit. A MINI-b USB connection is provided.

#### **Ethernet Communication**

This communication mode allows remote connection to the air conditioner unit protocol supported by SNMP. Customers can use their own software with the provided MIB file, or use the McLean PC Interface Tool to communicate with the air conditioner unit. An RJ45 connection is provided.

#### Note: ACU has a default IP Address of 192.168.1.2

Both Ethernet and USB communication modes allow the ability to:

- Read ACU inlet and outlet air temperatures
- Read and change Cooling Set-point and Cooling Differential
- Read and change Heating Set-point, Heating Differential
- Read and change High and Low Temperature Alarm Settings
- Read and change Gateway IP Address, Device IP Address, Subnet Mask, Trap IP Address and Community
- Read and change Unit Identification
- Read and change the state of IP addressing (static or dynamic)
- Read current Alarm Status

#### **Software and MIB File Downloads**

The McLean PC Interface Tool and the SNMP MIB file can be downloaded from www.mcleancoolingtech.com or www.hoffmanonline.com.

### **Using the McLean PC Interface Tool**

The PC Interface Tool gives the user the ability to communicate with the air conditioner unit to read/write parameters using either Ethernet or USB connections.

#### **USB COMMUNICATION MODE**

NOTE: Before connecting unit to the PC, make note of the comm ports present. After the unit is connected to the PC, a new comm port will be added to the list. Use this new comm port.

- From Tools menu select Use Ethernet
- When Use Ethernet is unchecked, then Comm Port menu is enabled, Device IP and Community boxes are not shown, and USB communication can be used
- To set the comm port, choose Comm Port from the Tools menu and then select the comm port from the combo box

#### **Viewing Air Conditioner Unit Values**

To view Air Conditioner Unit values

- Select the ACU Values tab
- Select the **Enable Comm** button (the PC Interface will now be communicating with unit)
- To stop communication select the **Disable Comm** button

#### **Changing Air Conditioner Unit Values**

#### To change **ACU Values**

- Select the **Settings** tab
- Select the value to change
- · Make the change to the value
- Select the Change Setting button
- Change can be verified in **ACU Values** tab

#### **Viewing and Changing Ethernet Information**

To view and change Ethernet Information

Select Ethernet Info tab

To view Ethernet Information

Click Read Ethernet Info button

To change to dynamically assigning IP Address Mode

- Check Use DHCP Server checkbox
- Enter Trap IP Address and Community
- Click Load Ethernet Info button

To change to statically assigning IP Address Mode

- Uncheck Use DHCP Server checkbox
- Enter Device IP Address, Subnet Mask, Gateway IP Address, Trap IP Address and Community
- Click Load Ethernet Info button

#### ETHERNET COMMUNICATION MODE

- From Tools menu select Use Ethernet
- When Use Ethernet is checked, Comm Port selection is disabled, Device IP and Community boxes are shown and Ethernet communication can be used.
- Enter unit's IP Address and Community string in **Device IP** and **Community** boxes at the bottom of the PC Interface Tool.

Each unit has two community strings. One is a Read/Write community string (defaulted to 'private') that can be changed by the customer (must be 4 to 8 characters long). The other is a Read-Only community string ('public') and cannot be changed.

### **Viewing Air Conditioner Unit Values**

To view Air Conditioner Unit values

- Select the ACU Values tab
- Select the **Enable Comm** button (the PC Interface will now be communicating with unit)
- To stop communication select the **Disable Comm** button

#### **Changing Air Conditioner Unit Values**

#### To change **ACU Values**

- Select the **Settings** tab
- Select the value to change
- Make the change to the value
- Select the **Change Setting** button
- Change can be verified in ACU Values tab

### **Viewing and Changing Ethernet Information**

To view and change Ethernet Information

Select Ethernet Info tab

To view Ethernet Information

• Click Read Ethernet Info button

To change to dynamically assigning IP Address Mode

- Check Use DHCP Server checkbox
- Enter Trap IP Address and Community
- Click Load Ethernet Info button

To change to statically assigning IP Address Mode

- Uncheck Use DHCP Server checkbox
- Enter Device IP Address, Subnet Mask, Gateway IP Address, Trap IP Address and Community
- Click Load Ethernet Info button

#### **Alarm Log Accessible with SNMP**

Using custom software with McLean provided MIB file gives the ability to view a log of the last 25 alarms

- 14 - © 2012 Pentair Technical Products 89056383

### **Remote Access Control Pin-out**

|               | FUNCTION                | NAME     | PIN# | WIRE# |
|---------------|-------------------------|----------|------|-------|
|               | COOL                    | No1      | 1    | ORG78 |
|               |                         | C1/2     | 2    | BLK   |
|               | HEAT                    | No2      | 7    | BRN76 |
|               |                         | C1/2     | 3    | BLK   |
|               | ENCL MI                 | No3      | 8    | BLK77 |
| LI1 OLITOLITE |                         | C3/4     | 4    | BLK   |
| U1 OUTPUTS    | NA                      | No4 (na) | 9    | BLK   |
|               |                         | C3/4     | 10   | BLK   |
|               | ALARM RELAY OUTPUT      | No5      | 12   | YEL39 |
|               |                         | C5       | 6    | YEL38 |
|               | NA                      | х        | 5    | NA    |
|               | NA                      | х        | 11   | NA    |
|               | ALARM INPUT CONNECTION  | ID1      | 8    | WHT63 |
|               | MALFUNCTION NC SWITCH   | ID2      | 1    | BLU88 |
|               | NA                      | ID3 (na) | 9    | BLU   |
|               | NA                      | ID4 (na) | 2    | BLU   |
|               | NA                      | ID5 (na) | 10   | BLU   |
|               | DIGITAL INPUT GROUND    | ID GND   | 3    | BLU   |
| LIO INDUTE    | NA                      | Y (na)   | 4    | NA    |
| U2 INPUTS     | NA                      | GND (na) | 5    | NA    |
|               | T1, EVAP IN THERMISTOR  | B1       | 13   | RED   |
|               | T2, EVAP OUT THERMISTOR | B2       | 12   | RED   |
|               | T1, T2 GND              | GND      | 6    | WHT   |
|               | NA                      | B3       | 11   | NA    |
|               | CONTROLLER POWER        | G        | 7    | BLK40 |
|               | CONTROLLER POWER        | G0       | 14   | WHT41 |
|               | POWER                   |          | 1    | RED   |
| LI2 DATA      | GROUND                  |          | 2    | BLACK |
| U3 DATA       | DIRECTION               |          | 3    | GREEN |
|               | DATA                    |          | 4    | WHITE |

### **Schematic and Wiring Diagram for Remote Access Control**

### **G52 Generic 3-Phase Schematic (actual unit options may vary)**

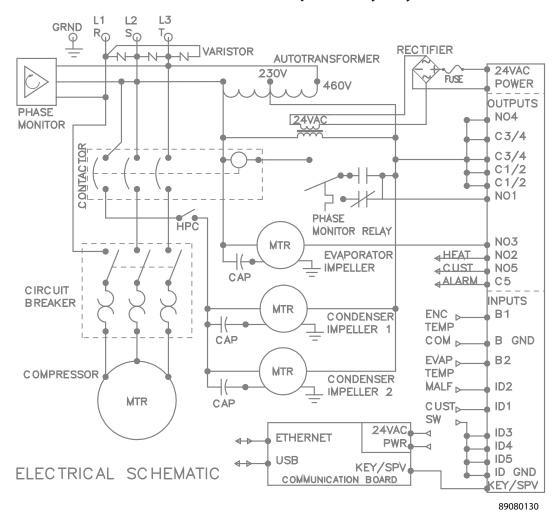

### G52 Generic 3-Phase Wire Diagram for Remote Access Control (actual unit options may vary)

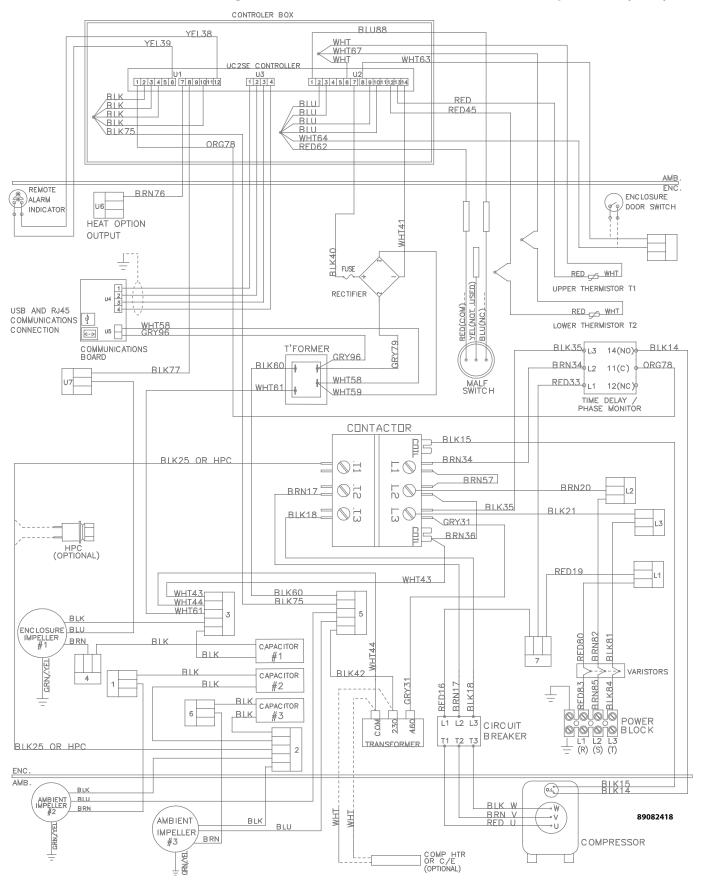

# **DIMENSIONAL DRAWINGS**

### G52 Model Drawing (G520846G06X, G521246G06X) With Remote Access Control

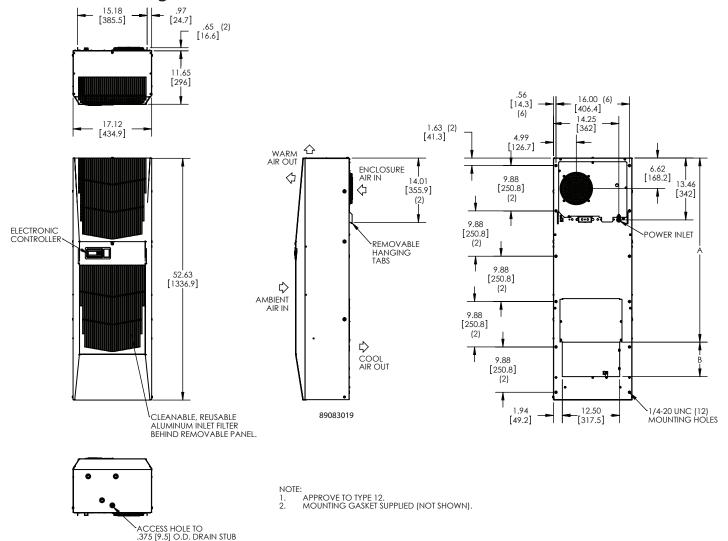

#### INSTALLATION INSTRUCTIONS WITH REMOTE ACCESS CONTROL

- 1. Inspect the air conditioner and verify correct functionality before mounting the air conditioner. See HANDLING AND TESTING THE AIR CONDITIONER on page 19.
- 2. Using the mounting gasket kit provided with the unit, install gaskets to the air conditioner, see Figure 2.
- 3. Mount air conditioner on enclosure taking care not to damage the mounting gasket. The mounting gasket is the seal between the air conditioner and the enclosure. Avoid dragging the air conditioner on the enclosure with the mounting gasket attached as this could cause rips or tears in the gasket and risk losing the water tight seal.
- 4. Allow unit to remain upright for a minimum of five (5) minutes before starting. CAUTION! Air conditioner must be in upright position during operation.
- 5. Refer to the nameplate for electrical requirements. Wire the unit to a properly grounded power supply. Electrical circuit should be fused with slow blow or HACR circuit breaker.
- 6. Set controller setpoints for required cabinet temperature. Refer to DISPLAYING AND CHANGING PROGRAM VARIABLES on page 11 for setpoint adjustment and operation.

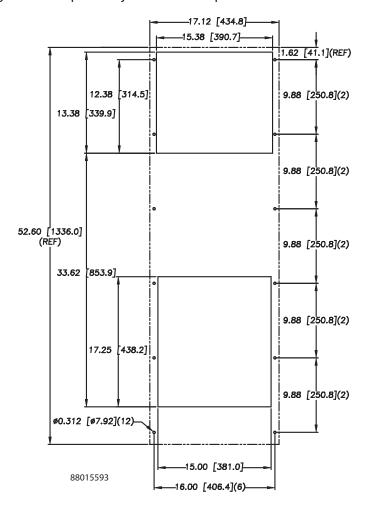

Surface Mount

Figure 2 Cut-out Drawing

#### **MAINTENANCE**

### Compressor

The compressor requires no maintenance. It is hermetically sealed, properly lubricated at the factory and should provide years of satisfactory operating service.

Under no circumstances should the access fitting covers be loosened, removed or tampered with.

Breaking of seals on compressor access fittings during warranty period will void warranty on hermetic system.

Recharging ports are provided for the ease and convenience of reputable refrigeration repair service personnel for recharging the air conditioner.

#### **Inlet Air Filter**

This air conditioner was designed with a dust resistant condenser coil. This allows it to be run filterless in most applications. The air conditioner is shipped with a filter in place for your convenience. For filterless operation, simply remove the filter. Should you decide the filter is necessary in your application, regular maintenance to clean this filter will assure normal operation of the air conditioner. The easily removable inlet air filter is located behind the front cover. If necessary filter maintenance is delayed or ignored, the maximum ambient temperatures under which the unit is designed to operate will be decreased.

If the compressor's operating temperature increases above designed conditions due to a dirty or clogged filter (or plugged condenser coil), the air conditioner's compressor will stop operating due to actuation of the thermal overload cut-out switch located on the compressor housing. As soon as the compressor temperature has dropped to within the switch's cut-in setting, the compressor will restart automatically. However the above condition will continue to take place until the filter or coil has been cleaned. It is recommended that power to the air conditioner be interrupted intentionally when abnormally high compressor operating temperature causes automatic shut-down of the unit. The above described shut-down is symptomatic of a clogged or dirty filter, thus causing a reduction in cooling air flow across the surface of the compressor and condenser coil.

### How To Remove, Clean or Install a New Inlet Air Filter

RP aluminum washable air filters are designed to provide excellent filtering efficiency with a high dust holding capacity and a minimum amount of resistance to air flow. Because they are constructed entirely of aluminum they are lightweight and easy to service. To achieve maximum performance from your air handling equipment, air filters should be cleaned on a regular basis.

The inlet air filter is located behind the front access cover. To access the filter, loosen the access-cover screw. Swing top edge of access cover forward. Slide air filter up and out of retaining tabs. The filter may now be cleaned or new filter installed.

#### Cleaning Instructions:

- 1. Flush the filter with warm water from the exhaust side to the intake side. DO NOT USE CAUSTICS.
- 2. After flushing, allow filter to drain. Placing it with a corner down will assure complete drainage.

### **Condenser and Evaporator Air Movers**

Impeller motors require no maintenance. All bearings, shafts, etc. are lubricated during manufacturing for the life of the motor.

If one of the condenser impeller motors (ambient impellers) should fail, it is not necessary to remove the air conditioner from the cabinet or enclosure to replace the blower. The condenser blower is mounted on its own bulkhead and is easily accessible by removing the front cover.

# **A** CAUTION

Operation of the air conditioner in areas containing airborne caustics or chemicals can rapidly deteriorate filters, condenser coils, blowers and motors, etc. Contact Pentair Technical Products for special recommendations.

### **Refrigerant Loss**

Each air conditioner is thoroughly tested prior to leaving the factory to insure against refrigeration leaks. Shipping damage or microscopic leaks not found with sensitive electronic refrigerant leak detection equipment during manufacture may require repair or recharging of the system. This work should only be performed by qualified professionals, generally available through a local, reputable air conditioning repair or service company.

Should the refrigerant charge be lost, access ports on the suction and discharge sides of the compressor are provided for recharging and/or checking suction and discharge pressures.

Refer to the data on the nameplate which specifies the type of refrigerant and the charge size in ounces.

Before recharging, make sure there are no leaks and that the system has been properly evacuated into a deep vacuum.

# Refrigerant Properties Chart (R 134a)

| °F  | °C    | Pressure | °F  | °C   | Pressure |
|-----|-------|----------|-----|------|----------|
| -40 | -40   | -14.7    | 60  | 15.6 | 58       |
| -35 | -37.2 | -12.3    | 65  | 18.3 | 64       |
| -30 | -34.4 | -9.7     | 70  | 21.1 | 71.5     |
| -25 | -31.7 | -6.8     | 75  | 23.9 | 78       |
| -20 | -28.9 | -4       | 80  | 26.7 | 86.7     |
| -15 | -26.1 | 0        | 85  | 29.4 | 95       |
| -10 | -23.3 | 2        | 90  | 32.2 | 105      |
| -5  | -20.6 | 4        | 95  | 35   | 113.3    |
| 0   | -17.8 | 7.5      | 100 | 37.8 | 125      |
| 5   | -15   | 9        | 105 | 40.6 | 135      |
| 10  | -12.2 | 12       | 110 | 43.3 | 146.7    |
| 15  | -9.4  | 15       | 115 | 46.1 | 157.5    |
| 20  | -6.7  | 18.5     | 120 | 48.9 | 170      |
| 25  | -3.9  | 22       | 125 | 51.7 | 185      |
| 30  | -1.1  | 26       | 130 | 54.4 | 197.5    |
| 35  | 1.7   | 30       | 135 | 57.2 | 213.3    |
| 40  | 4.4   | 35       | 140 | 60   | 230      |
| 45  | 7.2   | 40       | 145 | 62.8 | 246.7    |
| 50  | 10    | 45.5     | 150 | 65.6 | 263.8    |
| 55  | 12.8  | 51.5     |     |      |          |

### **Functional Data**

| Unit        | Evaporator. Air<br>In(°F) | Amps(A) | Condenser<br>Delta(°F) | Evaporator<br>Delta(°F) |
|-------------|---------------------------|---------|------------------------|-------------------------|
|             | 65-70                     | 2.0-2.8 | 8-22                   | 15-26                   |
|             | 70-75                     | 2.0-2.8 | 8-22                   | 17-30                   |
| G520846GXXX | 75-80                     | 2.1-2.9 | 8-22                   | 18-31                   |
|             | 80-85                     | 2.1-2.9 | 8-22                   | 19-32                   |
|             | 65-70                     | 2.3-3.0 | 9-22                   | 22-36                   |
| G521246GXXX | 70-75                     | 2.3-3.0 | 9-23                   | 23-37                   |
|             | 75-80                     | 2.4-3.1 | 9-25                   | 24-38                   |
|             | 80-85                     | 2.4-3.1 | 10-25                  | 24-38                   |

### 8000 BTU/Hr. Unit Characteristics

|                                                                | 84 . J. I                             |  |
|----------------------------------------------------------------|---------------------------------------|--|
|                                                                | Model                                 |  |
|                                                                | G520846G06X                           |  |
| Dimensional Data                                               |                                       |  |
| Height                                                         | 52.69" / 1338.4 mm                    |  |
| Width                                                          | 17.12" / 435 mm                       |  |
| Depth                                                          | 11.66" / 296.1 mm                     |  |
| Unit Weight                                                    | 138 lbs / 62.6 kg                     |  |
| Unit Protection Rating                                         | Type 12/4/4X/3R                       |  |
| Cooling Data                                                   |                                       |  |
| Refrigerant                                                    | R134A                                 |  |
| Refrigerant Charge                                             | 24 oz.                                |  |
| Cooling Capacity at 95 F Enclosure 95 F<br>Ambient (BTU/Hr./W) | 7400 / 8200                           |  |
| Cooling Capacity at Max Conditions (BTU/Hr./W)                 | 8800 / 9800                           |  |
| Maximum Ambient Temp                                           | 131 F / 55 C                          |  |
| Minimum Ambient Temp                                           | -40 F / -40 C                         |  |
| Enclosure Airflow                                              | 285 / 310 CFM                         |  |
| External Airflow                                               | 650 / 700 CFM                         |  |
| Condensate Management                                          | Hose discharge / Optional powered C/E |  |
| Electrical Data                                                |                                       |  |
| Rated Voltage (50/60 Hz)                                       | 400/460V 3 phase                      |  |
| Rated Frequency                                                | 50 / 60 Hz                            |  |
| Voltage Range                                                  | +/- 10% of rated                      |  |
| Cooling Amps at Max Conditions                                 | 3.1 / 3.2                             |  |
| Compressor RLA / LRA                                           | 2.0 / 16.0                            |  |
| Evaporator Fan RLA*                                            | .4                                    |  |
| Condenser Fan RLA*                                             | .4                                    |  |
|                                                                |                                       |  |

### 12000 BTU/Hr. Unit Characteristics

|                                                             | Model                                 |  |
|-------------------------------------------------------------|---------------------------------------|--|
|                                                             | G521246GXXX                           |  |
| Dimensional Data                                            |                                       |  |
| Height                                                      | 52.69" / 1338.4 mm                    |  |
| Width                                                       | 17.12" / 435 mm                       |  |
| Depth                                                       | 11.66" / 296.1 mm                     |  |
| Unit Weight                                                 | 141 lbs / 64.0 kg                     |  |
| Unit Protection Rating                                      | Type 12/4/4X/3R                       |  |
| Cooling Data                                                |                                       |  |
| Refrigerant                                                 | R134A                                 |  |
| Refrigerant Charge                                          | 38 oz.                                |  |
| Cooling Capacity at 95 F Enclosure 95 F Ambient (BTU/Hr./W) | 9900 / 10700                          |  |
| Cooling Capacity at Max Conditions (BTU/Hr./W)              | 11000 / 12000                         |  |
| Maximum Ambient Temp                                        | 131 F / 55 C                          |  |
| Minimum Ambient Temp                                        | -40 F / -40 C                         |  |
| Enclosure Airflow                                           | 287 / 305 CFM                         |  |
| External Airflow                                            | 635 / 650 CFM                         |  |
| Condensate Management                                       | Hose discharge / Optional powered C/E |  |
| Electrical Data                                             |                                       |  |
| Rated Voltage (50/60 Hz)                                    | 400/460V 3 phase                      |  |
| Rated Frequency                                             | 50 / 60 Hz                            |  |
| Voltage Range                                               | +/- 10% of rated                      |  |
| Cooling Amps at Max Conditions                              | 3.5 / 3.7                             |  |
| Compressor RLA / LRA                                        | 2.1 / 16.0                            |  |
| Evaporator Fan RLA*                                         | .4                                    |  |
| Condenser Fan RLA*                                          | .4                                    |  |

## **SERVICE DATA**

### **Components List**

| 5 .5                                  | Part N      | Part Number |  |  |  |
|---------------------------------------|-------------|-------------|--|--|--|
| Part Description                      | G520846GXXX | G521246GXXX |  |  |  |
| Capacitor, Impellers (3)              | 52-6032-14  | 52-6032-14  |  |  |  |
| Circuit Breaker, Compressor           | 10-1060-69  | 10-1060-69  |  |  |  |
| Coil, Condenser                       | 89054510    | 52-6010-27  |  |  |  |
| Coil, Evaporator                      | 52-6010-13  | 52-6010-11  |  |  |  |
| Compressor                            | 10-1026-122 | 10-1026-113 |  |  |  |
| Contactor, Compressor                 | 10-1005-77  | 10-1005-77  |  |  |  |
| Filter, Air, Reusable                 | 10-1000-103 | 10-1000-103 |  |  |  |
| Filter/Dryer                          | 52-6028-06  | 52-6028-06  |  |  |  |
| Impeller, Condenser (2)               | 10-1091-124 | 10-1091-124 |  |  |  |
| Impeller, Evaporator                  | 10-1091-124 | 10-1091-124 |  |  |  |
| Relay, Phase Monitor                  | 10-1005-95  | 10-1005-95  |  |  |  |
| Thermal Expansion Valve               | 10-1040-42  | 10-1040-31  |  |  |  |
| Thermal Overload, Compressor          | 10-1007-79  | 10-1007-80  |  |  |  |
| Thermostat, SPDT, 55-100F             | 10-1061-16  | 10-1061-16  |  |  |  |
| Transformer 460/230V 400VA            | 10-1006-128 | 10-1006-128 |  |  |  |
| Contactor, Heater                     | 10-1005-42  | 10-1005-42  |  |  |  |
| Heater, 1000 Watt (2)                 | 89059149    | 89059149    |  |  |  |
| Limit Switch (automatic)              | 10-1033-01  | 10-1033-01  |  |  |  |
| Limit Switch (manual)                 | 10-1033-07  | 10-1033-07  |  |  |  |
| Head Pressure Control Switch (option) | 89083016    | 89083016    |  |  |  |
| Malfunction Switch                    | 89083014    | 89083014    |  |  |  |
| Controller, Basic                     | 8907        | 75653       |  |  |  |
| Thermistor                            | 8907        | 75654       |  |  |  |
| Bridge Rectifier                      | 8908        | 37424       |  |  |  |
| Controller Wires with pins (24)       | 8908        | 33091       |  |  |  |
| Communication Board                   | 8908        | 89082033    |  |  |  |
| Communication Cable                   | 8908        | 89080313    |  |  |  |
| 315 mA Fuse                           | 89085115    |             |  |  |  |

#### TROUBLE SHOOTING

### **Basic Air Conditioning Trouble Shooting Check List - Thermostat Version**

- 1. Check manufacturer's nameplate located on the unit for correct power supply.
- 2. Turn on power to the unit. The evaporator (Enclosure or "COLD" air) impeller should come on. Is there airflow?

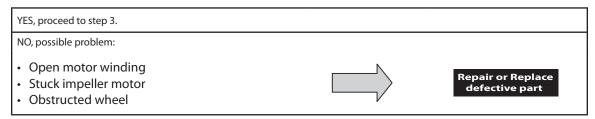

3. Check thermostat setting and adjust thermostat to the lowest setting. This should turn the condenser impellers and the compressor on. Did condenser impellers and compressor come on when the thermostat was turned on?

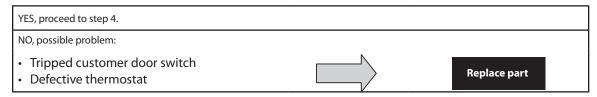

- 4. Are all impellers and the compressor running? If not the unit will not cool properly.
- 5. Check condenser (Ambient or "HOT" air) impellers for airflow. Is there airflow?

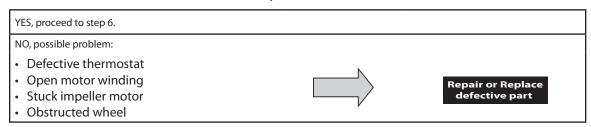

6. Carefully check the compressor for operation - motor should cause slight vibration, and the outer case of the compressor should be warm. Is the compressor showing signs of this?

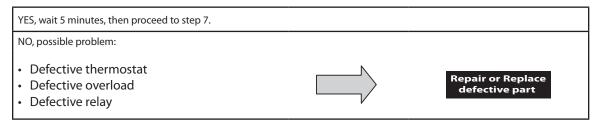

7. Make sure the coils are clean. Then check evaporator "air in" and "air out" temperatures. If the temperatures are the same:

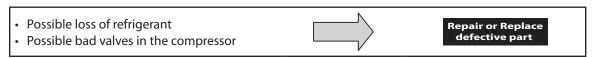

8. To check for a bad thermostat, turn power to the unit off. Remove the upper access panel and place both thermostat wires onto one terminal (replace upper access panel for safety). This will activate the switch in the thermostat. Turn the power on and if all impellers and the compressor come on, the thermostat needs to be replaced.

# **Symptoms and Possible Causes - Thermostat Version**

| SYMPTOM                                 | POSSIBLE CAUSE                                             |  |
|-----------------------------------------|------------------------------------------------------------|--|
| Unit won't cool                         | Clogged fins on coil(s)                                    |  |
|                                         | Dirty filter                                               |  |
|                                         | Impellers not running                                      |  |
|                                         | Compressor not running                                     |  |
|                                         | Compressor runs, but has bad valves                        |  |
|                                         | Loss of refrigerant                                        |  |
|                                         |                                                            |  |
| Compressor tries to start but won't run | Low line voltage at start. Should be +/-10% rated voltage. |  |
|                                         | Compressor motor stuck                                     |  |
|                                         | Bad contactor                                              |  |
|                                         | Bad overload switch                                        |  |
|                                         | Bad run/start capacitor                                    |  |
|                                         |                                                            |  |
| Unit blows breakers                     | Undersized breaker/fuse or not time delayed                |  |
|                                         | Short in system                                            |  |
|                                         |                                                            |  |
| Getting water in enclosure              | Drain plugged                                              |  |
|                                         | Drain tube kinked                                          |  |
|                                         | Enclosure not sealed (allowing humidity in)                |  |
|                                         | Mounting gasket damaged                                    |  |

For additional technical support, contact Pentair Technical Products at 800-896-2665.

### Basic Air Conditioning Trouble Shooting Check List - Remote Access Control Version

- 1. Check manufacturer's nameplate located on the unit for correct power supply.
- 2. Turn on power to the unit. The controller will display a start up sequence then revert to the normal temperature display mode. Is the correct enclosure temperature displayed?

Note: The temperature may be alternating with an alarm code.

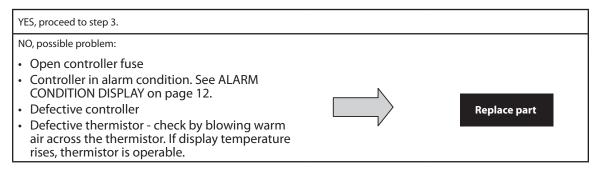

3. The cooling status indication (symbol G) should be on. Is the symbol on? If not, press and hold the lower right "snowflake" button for greater than five seconds. Is the cooling mode symbol now on?

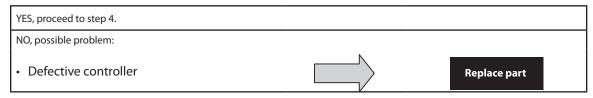

4. The evaporator (Enclosure or "COLD" air) fan/impeller should turn on. Is there airflow?

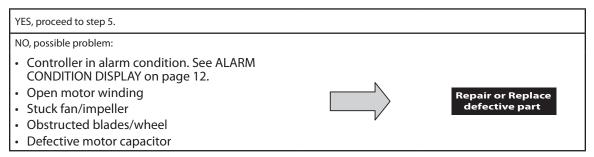

5. Start the cooling cycle by changing the cooling setpoint parameter (r01) to the low limit of 72 F (22 C). Symbol 1 should be displayed indicating a call for cooling. If symbol 1 is flashing, the unit is in Restart Time Delay mode. Within 6 minutes, symbol 1 should display without flashing. Is symbol 1 displayed without flashing?

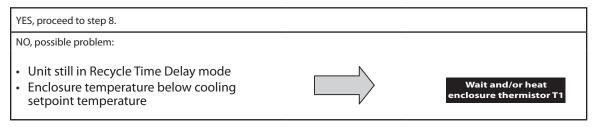

6. The compressor and the condenser (Ambient or "HOT" air) impeller(s) should turn on. Is there adequate airflow?

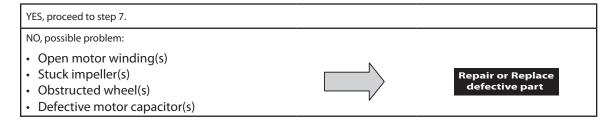

7. Carefully check the compressor for proper operation - motor should cause slight vibration and the outer case of the compressor should be warm. Is the compressor showing signs of this?

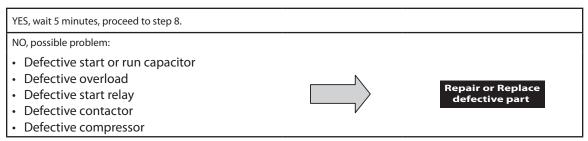

8. Make sure the coils are clean then check the evaporator "air in" and "air out" temperatures. If the temperatures are the same:

| <ul><li>Possible loss of refrigerant</li><li>Possible bad valves in compressor</li></ul> |  | air or Replace<br>fective part |
|------------------------------------------------------------------------------------------|--|--------------------------------|
|------------------------------------------------------------------------------------------|--|--------------------------------|

### **Symptoms and Possible Causes - Remote Access Control Version**

| SYMPTOM                                 | POSSIBLE CAUSE                                             |  |  |  |
|-----------------------------------------|------------------------------------------------------------|--|--|--|
|                                         | Clogged fins on coil(s)                                    |  |  |  |
|                                         | Dirty filter                                               |  |  |  |
| Unit won't cool                         | Impellers not running                                      |  |  |  |
| onit won't cool                         | Compressor not running                                     |  |  |  |
|                                         | Compressor runs, but has bad valves                        |  |  |  |
|                                         | Loss of refrigerant                                        |  |  |  |
|                                         |                                                            |  |  |  |
|                                         | Low line voltage at start. Should be +/-10% rated voltage. |  |  |  |
|                                         | Compressor motor stuck                                     |  |  |  |
| Compressor tries to start but won't run | Bad contactor                                              |  |  |  |
|                                         | Bad overload switch                                        |  |  |  |
|                                         | Bad run/start capacitor                                    |  |  |  |
|                                         |                                                            |  |  |  |
| Unit blows breakers                     | Undersized breaker/fuse or not time delayed                |  |  |  |
| Offit blows preakers                    | Short in system                                            |  |  |  |
|                                         |                                                            |  |  |  |
|                                         | Drain plugged                                              |  |  |  |
| Cotting water in anglecure              | Drain tube kinked                                          |  |  |  |
| Getting water in enclosure              | Enclosure not sealed (allowing humidity in)                |  |  |  |
|                                         | Mounting gasket damaged                                    |  |  |  |

For additional technical support, contact McLean Parts at 317-257-6811

#### WARRANTY

Pentair Technical Products warrants that the Goods manufactured by Pentair Technical Products will be free from defects in material and workmanship for a period of one (1) year from the date of shipment by Pentair Technical Products, subject to the following conditions and exclusions:

- A. Conditions. All Goods must be installed and operated according to the following specifications:
  - 1. Maximum voltage variation no greater than plus or minus 10% of nameplate nominal rating;
  - 2. Maximum frequency variation no greater than plus or minus 3 Hz. of nameplate nominal rating;
  - 3. Must not exceed minimum and maximum stated temperatures on the nameplate;
  - 4. Must not exceed (BTU/Hr) rating, including any heat sink as indicated on the nameplate:
  - 5. Refrigerant bearing Goods must not be restarted for a period of one (1) minute after intentional or accidental shut-off;
  - 6. The filters (if applicable) must be cleaned regularly;
  - 7. The Goods and any parts thereof must not be modified, unless prior written authorization is received from Pentair Technical Products; and
  - 8. All Goods must be installed and grounded in accordance with all relevant electrical and safety codes, as well as the National Electric Code and OSHA rules and regulations.
  - 9. All Goods must be installed in a stationery application, free of vibration.

A violation of any one of these conditions shall render the warranty hereunder void and of no effect.

- B. Exclusions. This warranty shall be void if product is misapplied in any way or:
  - 1. Buyer specified product is inappropriate for system or environment in which it is operating.
  - 2. Pentair Technical Products product modified in any way without prior written authorization from Pentair Technical Products.
  - 3. Removal or modification of Pentair Technical Products label affixed to product without written Pentair Technical Products approval.

Pentair Technical Products must be notified of a claim in writing not later than fourteen (14) days from the date when Buyer has become aware of such occurrence, or where the defect is such that it may cause damage, immediately, such notice containing a description of how the defect manifests itself. Failure to provide such prompt notice to Pentair Technical Products shall result in forfeiture of Buyer's rights under this warranty.

In the event of a warranty claim, Buyer is to return defective goods to Pentair Technical Products in accordance with Pentair Technical Products Return Policy. Warranty period for repaired goods remains at 1 year from shipment of original goods. Pentair Technical Products sole obligation to Buyer under this warranty will be, at Pentair Technical Products option:

- A. Repair or replace Pentair Technical Products products or parts found to be defective in material or workmanship.
- B. Issue credit for the purchase price paid by Buyer relating to such defective Goods or part.

THIS WARRANTY CONSTITUTES THE ENTIRE WARRANTY WITH RESPECT TO THE GOODS AND IS IN LIEU OF ALL OTHER WARRANTIES, EXPRESSED OR IMPLIED, INCLUDING ANY IMPLIED WARRANTY OF MERCHANTABILITY AND IMPLIED WARRANTY OF FITNESS FOR A PARTICULAR PURPOSE.

#### RETURN AND REPAIR POLICY

Pentair Technical Products products that: (i) are made to order, (ii) have been modified by Buyer, (ii) have special finishes, or (iv) are determined by Pentair Technical Products to constitute "custom" products that cannot be returned to stock or resold to other Buyers, will not be accepted for return by Pentair Technical Products.

All returns require a Return Material Authorization number (RMA #), regardless of reason for return, whether it be for warranty or out of warranty repair. Returns without an RMA # will be refused by our Receiving Department. An RMA # is valid for 60 days.

A. An RMA # will be issued by our Repair Department in Anoka, MN at 866-545-5252. Buyer should have following information available at time of RMA request:

- 1. Complete Model Number, Serial Number and description of damaged unit being returned.
- 2. Original Buyer Purchase Order number and date product was received by Buyer.
- 3. Quantity to be returned and a brief description of failure for each unit, if different.
- 4. Contact information of Buyer that must include: name of company, billing and shipping address, phone, number, fax number, freight carrier and the name and phone number of a Buyer contact who can elaborate on the claimed defect in detail.
- 5. Buyer must provide a Repair Purchase Order number for both warranty and out of warranty repairs. The PO will not exceed 50% of a new unit. Buyer will be notified of repair charges that exceed approved PO amount.
- B. All returns to Pentair Technical Products must be securely packed, using original cartons if possible. All returns must have the RMA number visible on the outside of the carton. Pentair Technical Products is not responsible for material damaged in transit. Any refrigerant-bearing Goods must be shipped upright for return.
- C. Shipping cost for all non-warranty repairs is the responsibility of the sender and must be shipped prepaid. Shipping costs for all warranty related repairs will be covered by Pentair Technical Products provided the goods are returned using a Pentair Technical Products approved carrier. If after diagnoses the product is determined by Pentair Technical Products not be covered under warranty, Buyer will be responsible for all shipping charges and will be billed accordingly.
- D. Non-warranty repairs are subject to a \$75 minimum analysis fee. Analysis fee will be waived if Buyer approves repair work. If approval is not received within 30 days, material will be scrapped and all shipping expenses and corresponding analysis fees will be billed to Buyer.
- E. At Buyer's request, Failure Analysis can be provided by Pentair Technical Products for warrantable goods at no charge. Failure analysis for non-warranty repairs are subject to a \$100 per hour Engineering charge plus any other incurred testing costs.
- F. All returned merchandise must be sent to the following address: Pentair Technical Products, 2100 Hoffman Way, Anoka, MN 55303-1745.
- G. Credit for accepted returns shall be at the original selling price or the current selling price, whichever is lower, less the restocking charge indicated as follows:
  - 1. Within 60 days of invoice date 20% of applicable selling price.
  - 2. Within 61-120 days of invoice date 30% of applicable selling price.
  - 3. Within 121-180 days of invoice date 40% of applicable selling price.
  - 4. Beyond 180 days subject to individual review by Pentair Technical Products.

If product being returned for credit requires repair or modification, the cost of any labor or material necessary to bring product into saleable condition will be deducted from credit. Buyer may not take credit against returns without prior written Pentair Technical Products approval.

#### LIMITATION OF LIABILITY

PENTAIR TECHNICAL PRODUCTS WILL NOT BE LIABLE UNDER ANY CIRCUMSTANCES FOR ANY INCIDENTAL, CONSEQUENTIAL OR SPECIAL DAMAGES, INCLUDING WITHOUT LIMITATION ANY LOST PROFITS OR LABOR COSTS, ARISING FROM THE SALE, USE OR INSTALLATION OF THE GOODS, FROM THE GOODS BEING INCORPORATED INTO OR BECOMING A COMPONENT OF ANOTHER PRODUCT, FROM ANY BREACH OF THIS AGREEMENT OR FROM ANY OTHER CAUSE WHATSOEVER, WHETHER BASED ON WARRANTY (EXPRESSED OR IMPLIED) OR OTHERWISE BASED ON CONTRACT, OR ON TORT OR OTHER THEORY OF LIABILITY, AND REGARDLESS OF ANY ADVICE OR REPRESENTATIONS THAT MAY HAVE BEEN RENDERED BY PENTAIR TECHNICAL PRODUCTS CONCERNING THE SALE, USE OR INSTALLATION OF THE GOODS

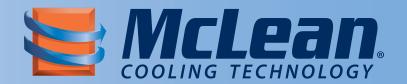

Protecting Electronics. Exceeding Expectations.™

McleanParts.net 5736 N Michigan Road Indianapolis,IN 46228 USA

**☎** 317-257-6811 ( 317-257-1590

McLeanParts.com

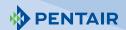

Rev. E © 2012 Pentair Technical Products P/N 10-1008-234 89056383